## **March 2016**

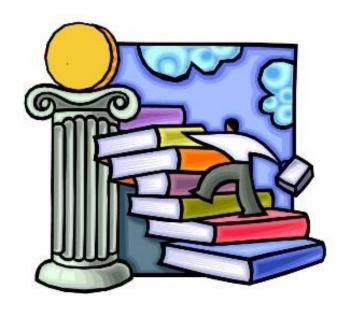

#### **Resources for Advisors**

Check the CAPSS webpage for advising forms, program sheets, core requirements for students entering prior to Fall 2015 and students entering Fall 2015 or later, and more.

#### **NV.edu**

- ► Student Life tab
  - ► CAPSS (counseling/advising)
    - ► Academic Advisor Resources

#### **OR Copy/paste into web browser:**

http://www.nv.edu/Student-Life/CAPSS-Counseling-Advising/Academic-Advisor-Resources

#### **Registration Dates**

- Registration for continuing students begins April 1st for Summer 2016
- Registration for continuing students begins April 5<sup>th</sup> for Fall 2016

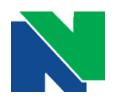

#### **Naugatuck Valley Community College**

## **March 2016**

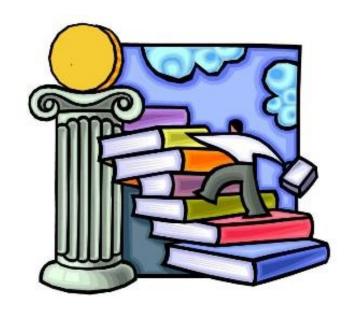

# TAP PATHWAYS

Please join us for discussion and Q & A on the TAP system-wide transfer programs with BOR TAP Co-Managers, Ken Klucznik and Candace Barrington on *Monday, March 14<sup>th</sup> at 1:00 pm in K715*.

For more information on TAP pathways, cut and paste into web-browser: <a href="http://www.ct.edu/initiatives/tap#pathways">http://www.ct.edu/initiatives/tap#pathways</a>

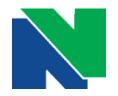

## March 2016

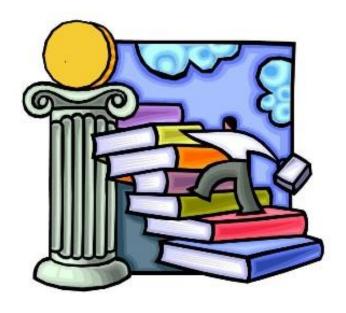

### Who, What, & When

#### Please re-check your list of advisees for new or reassigned students.

- 1. Log into <a href="http://my.commnet.edu">http://my.commnet.edu</a>
- 2. Select Banner Student & Faculty Self Service
- 3. Select Faculty/Advisor Services
- 4. Select Advisee List (may take a few minutes to populate)

#### **March is Advising Month**

- ✓ Encourage students to meet with you early to plan courses for best selection of instructors, days, and times
- ✓ Registration for continuing students begins April 1st for Summer 2016
- ✓ Registration for continuing students begins April 5<sup>th</sup> for Fall 2016

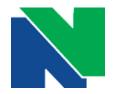

#### **Naugatuck Valley Community College**

# February 2016

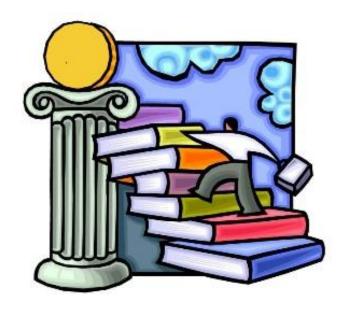

#### Your list of advisees is visible in Web Banner

#### **How to Find Your Advisees in 4 steps**

- 1. Log into <a href="http://my.commnet.edu">http://my.commnet.edu</a>
- 2. Select Banner Student & Faculty Self Service
- 3. Select Faculty/Advisor Services
- 4. Select Advisee List (may take a few minutes to populate)

#### I have my advisee list, now what?

You can email students from mycommnet or export to Excel and use mail merge.

#### Information to include in email. Sample emails attached.

- ✓ Remind new and continuing students to meet with you prior to registering for the fall or summer semesters
- ✓ Provide contact information including office phone number and location
- ✓ Provide office hours and any times you might be setting aside for advising.
- ✓ Provide an alternative if advisees are unable to meet with you (e.g. Division Director's office, as appropriate)

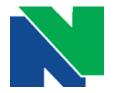

#### **Naugatuck Valley Community College**

# January 2016

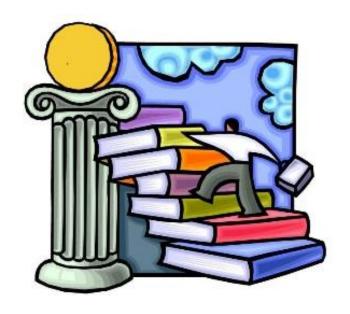

# Welcome Back Faculty Advisors!

Hope you had a restful break. We are still registering students although the semester has officially begun.

- ❖ Last day to add/swap classes is Friday, January 29<sup>th</sup>
- ❖ Late Start classes begin on Thursday, February 4<sup>th</sup>

Reminder- the last day to use financial aid at the bookstore is February 8<sup>th</sup>.

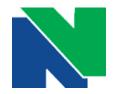